## IMPORT/EXPORT URL REWRITES FOR MAGENTO 2

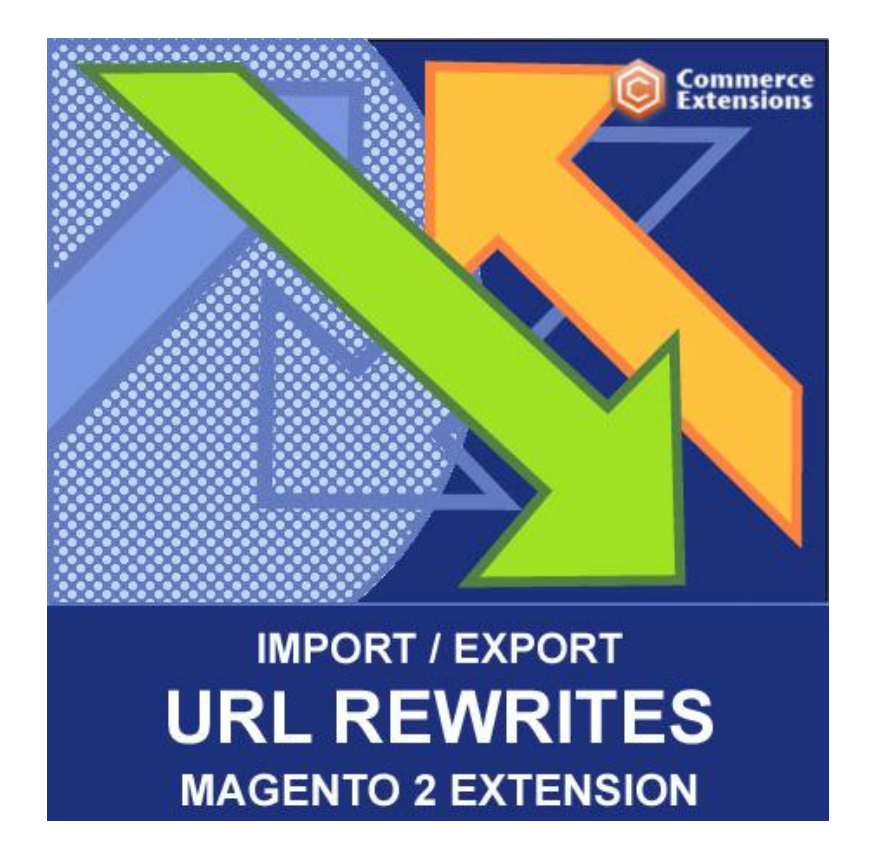

User Guide

### Important Notice

CommerceExtensions reserves the right to make corrections, modifications, enhancements, improvements, and other changes to its products and services at any time and to discontinue any product or service without notice.

Customers should obtain the latest relevant information before placing orders and should verify that such information is current and complete. All products are sold subject to CommerceExtensions terms and conditions of sale supplied at the time of order acknowledgment.

CommerceExtensions warrants performance of its products to the specifications applicable at the time of sale in accordance with CommerceExtensions standard warranty. Testing and other quality control techniques are used to the extent CommerceExtensions deems necessary to support this warranty. Except where mandated by government requirements, testing of all parameters of each product is not necessarily performed.

CommerceExtensions assumes no liability for applications assistance or customer product design. Customers are responsible for their products and applications using CommerceExtensions components. To minimize the risks associated with customer products and applications, customers should provide adequate design and operating safeguards.

CommerceExtensions does not warrant or represent that any license, either express or implied, is granted under any CommerceExtensions patent right, copyright, mask work right, or other CommerceExtensions intellectual property rights relating to any combination, machine, or process in which CommerceExtensions products or services are used. Information published by CommerceExtensions regarding third-party products or services does not constitute a license from CommerceExtensions to use such products or services or a warranty or endorsement thereof. Use of such information may require a license from a third party under the patents or other intellectual property of the third party, or a license from CommerceExtensions under the patents or other intellectual property of CommerceExtensions.

Resale of CommerceExtensions products or services with statements different from or beyond the parameters stated by CommerceExtensions for that product or service voids all express and any implied warranties for the associated CommerceExtensions product or service and is an unfair and deceptive business practice. CommerceExtensions is not responsible or liable for any such statements.

All company and brand products and service names are trademarks or registered trademarks of their respective holders.

# Table of Contents

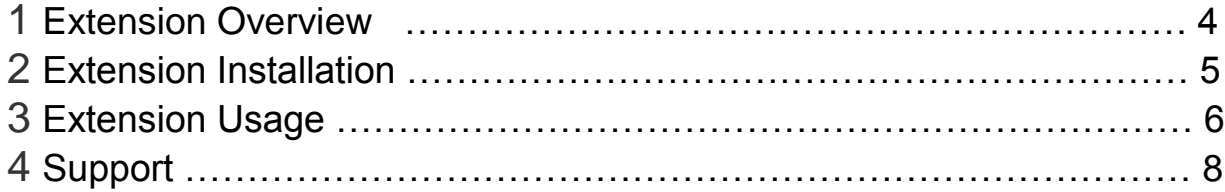

### Extension Overview

This extension allows you to import and export your magento URL Rewrites data. See Screenshot of example import\_bulk\_url\_rewrites.csv for a more details on imports and this extension also supports import/export of all magento URL rewrite data such as (store\_id,category\_id,product\_id,cmspage\_id, is\_autogenerated,options description). This extension will import/export data in CSV format

#### Features

- Great extension to import / export 301 permanent redirects. Some general uses include fixing 404 errors from google webmaster tools by redirecting to valid urls. Also great for moving 301 permanent redirects from one install to another

- Can export URLrewrites with Product SKU vs Product ID. Great for when transfering between installs with the same products and mismatched product ids.

- Ability to export just custom added 301 permanent redirects
- Can Optionally update existing URL rewrites with new target paths

### Extension Installation

- 1. Log out from Magento Admin panel if you are logged in
- 2. Unpack the contents of the zip file purchased and VIA ftp and upload the app folder to your magento install root.
- 3. Log into Magento Admin Panel
- 4. Clear cache using command php -f bin/magento cache:flush --all
- 5. After uncompressing the url rewrites package, you should have one folder: app

Upload everything in the app/\* folder to your app/\* folder. Then go to app/etc/modules

6. SSH into your magento server and run command via ssh in root of magento install to install module

php -f bin/magento setup:upgrade

and

php -d memory\_limit=1024M -f bin/magento setup:di:compile

### Extension Usage

- 1. **DO NOT** Edit the CSV in excel it strips format and breaks import. I recommend using openoffice.org calc and saving in utf-8 format.
- 2. Overall the extension is very straight forward. You can find in magento admin under

system -> import/export URL Rewrites

and you can run the export to get a sample csv of url rewrites already in your site and then you just upload via the browse button and click the import url rewrites button and it will import it into the system.

3. NOTE the following columns and values

**store\_id** = the store ID you want this URL rewrite to be part of

**category**  $id =$  (optional) this is set if you want the URLrewrite to be for a category in magento and want it setup as a magento URLrewrite NOT a 301 redirect

**product\_id** = (optional) this is set if you want the URLrewrite to be for a product in magento and want it setup as a magento URLrewrite NOT a 301 redirect

**cmspage\_id** = (optional) this is set if you want the URLrewrite to be for a CMS page

**request path** = old URL or if its a category/cms/product the value for either category or product or if its RP then use the old URL here (cat: "category/36" or prod: "product/175" or old url "oldurl.html"

**target\_path** = new URL to redirect

**is\_autogenerated** = is either 0 or 1 depending if its a system rewrite..  $1 =$  system  $0 =$ non-sytem / custom

**options** = (optional) "0" for default and 301 for "301" redirect and "302" for 302 redirect

**description** = (optional)

- 4. IF YOU ARE IMPORTING 301 Redirects you MUST use a FULL CSV format like import url\_rewrites.csv
- 5. On import you can control the ability to just update existing URL rewrites it will match on request\_path and if it matches it will update the target\_path. If you want to do these kind of updates set to Yes.

**Update URL Rewrites Only = Yes**

6. On Export you can control the ability to export the URL rewrites with SKU vs the standard product id.. This is useful when you want to transfer between installs with same product skus but mismatched product\_ids. Just set to Yes.

**Export URL Rewrites with SKU = Yes**

7. On Export you can control the ability to export just the URL rewrites that are 301 permanent redirects. Just set to Yes.

**Export 301 Redirects ONLY = Yes**

# Support

CommerceExtensions offers 1 hr of EMAIL support and updates for 1 year for all extension developed for Magento 2.

If you need support related to a CommerceExtensions extension, feel free to contact me at scottbolasevich@gmail.com